## **Apple**

Go to the App Store and download the Sanford Connects app.

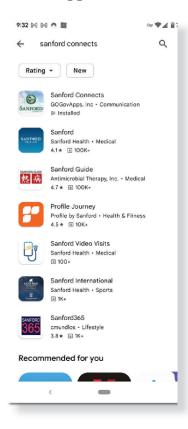

Click on Install.

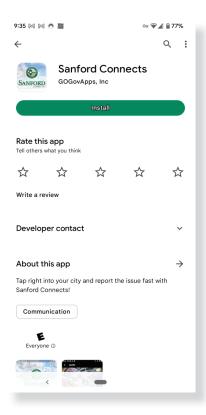

## **Android**

Go to the Play Store and download the Sanford Connects app.

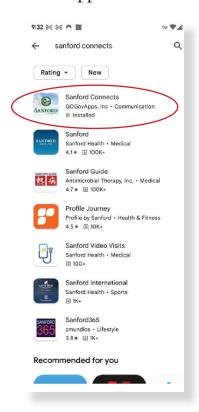

Click on Install.

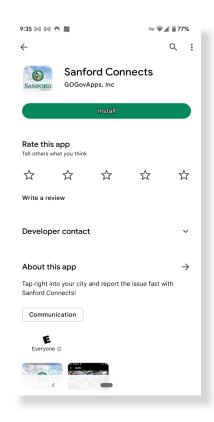

## **Apple**

After app installs, click on open.

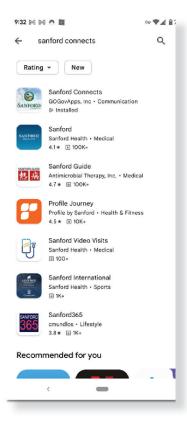

## **Android**

After app installs, click on open.

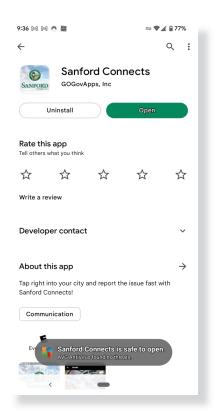

The Sanford Connects dashboard opens.

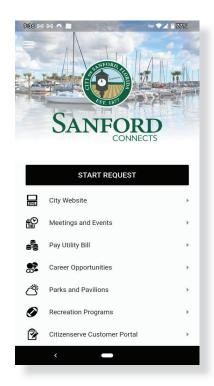